# **Parent Portal: Give consent for an event**

**Your school uses School Bytes for online permission notes and payments that can be accessed via a parent portal. The School Bytes parent portal enables you to view all your children in one portal and process payments for multiple siblings in one transaction.**

Once your portal has been activated you can use it to give consent for events, process online payments and view the school calendar.

To set up your parent portal follow the steps in the guide Parent Portal: [Set up your](https://support.schoolbytes.education/hc/en-us/articles/5184859634191) parent [portal account.](https://support.schoolbytes.education/hc/en-us/articles/5184859634191)

#### **Detailed steps**

#### **1. Open the parent portal link – <https://portal.schoolbytes.education/auth/login>– and log in to your portal.**

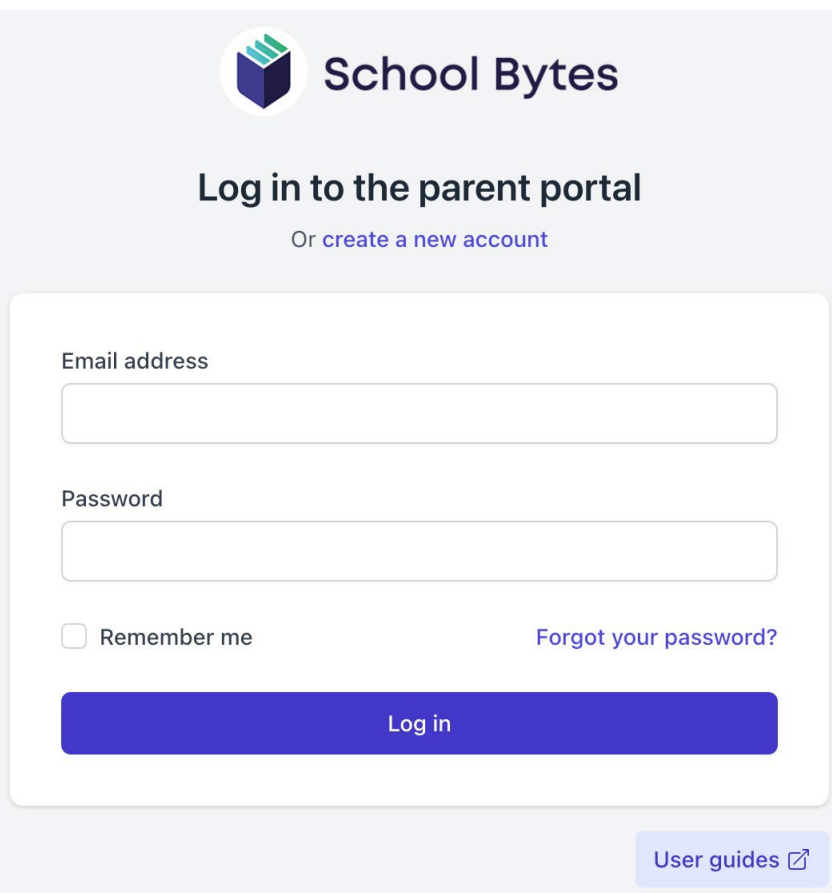

### **2. Select the activities icon.**

A list of events will be displayed.

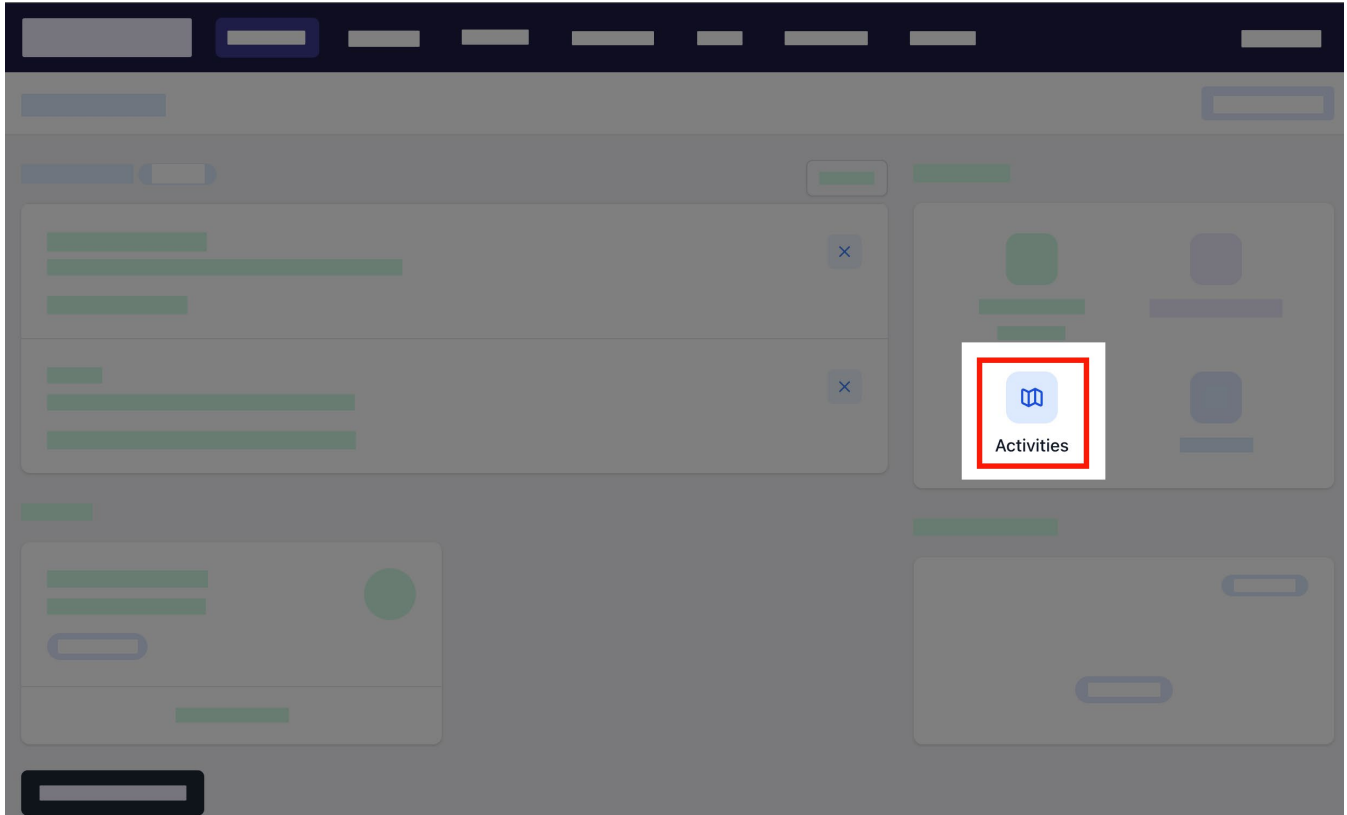

## **3. Select give consent.**

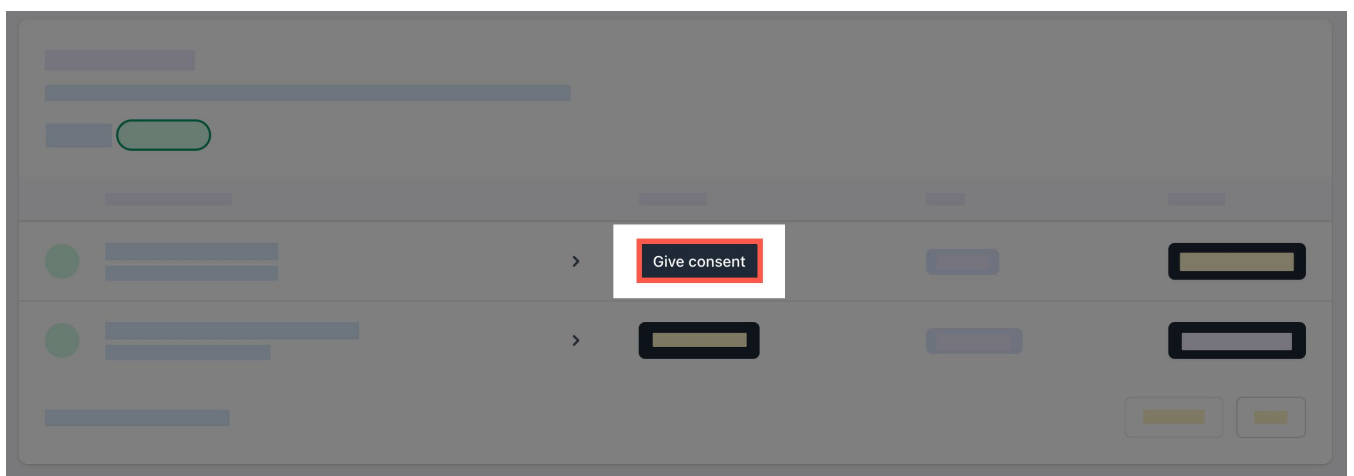

**4. Enter the details in the consent form as needed.**

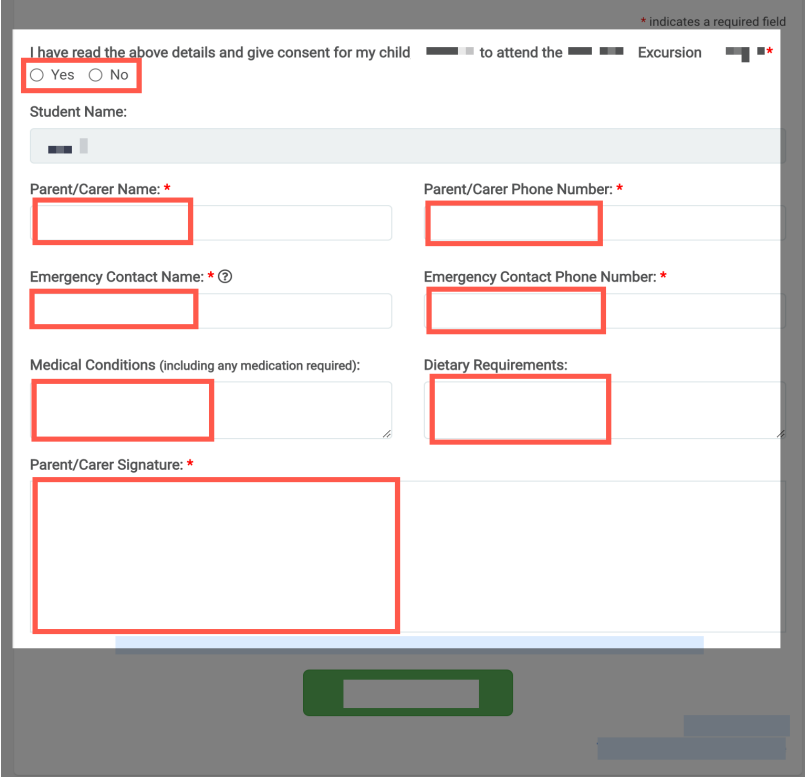

**5. Select submit form.**

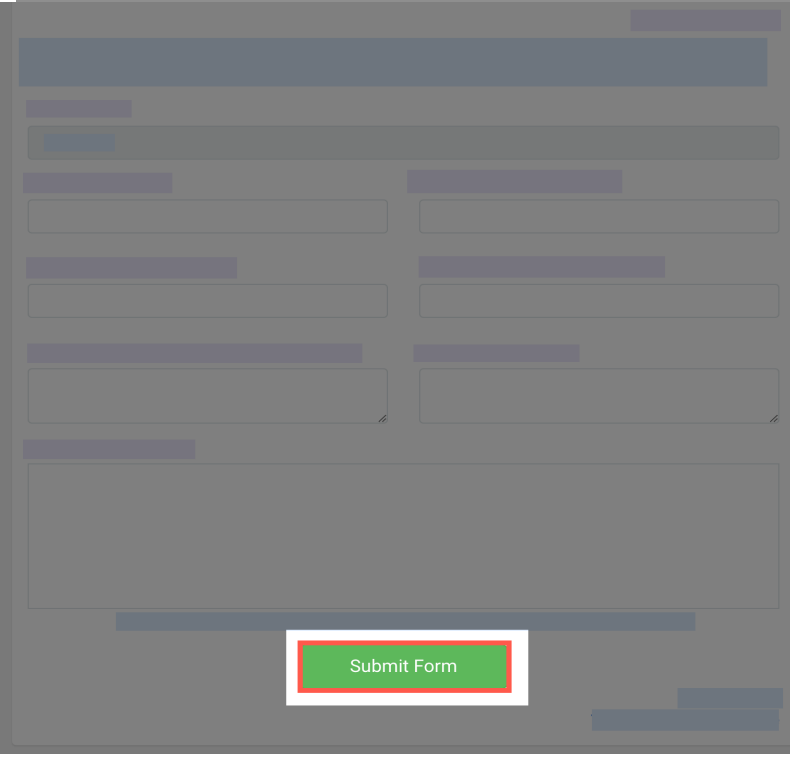

#### **Further assistance**

If you have any questions relating to this article, please contact your school.